## **Email Plesk: inkomende SPAM zoveel mogelijk blokkeren**

Om zoveel mogelijk spam berichten bij binnenkomst te blokkeren op je server moet je onder Mail Server Settings in Plesk bepaalde instellingen goed ingesteld hebben staan. In dit artikel beschrijven we wat je moet instellen.

- 1. Login op Plesk als admin gebruiker
- 2. Klik op Mail Server Settings

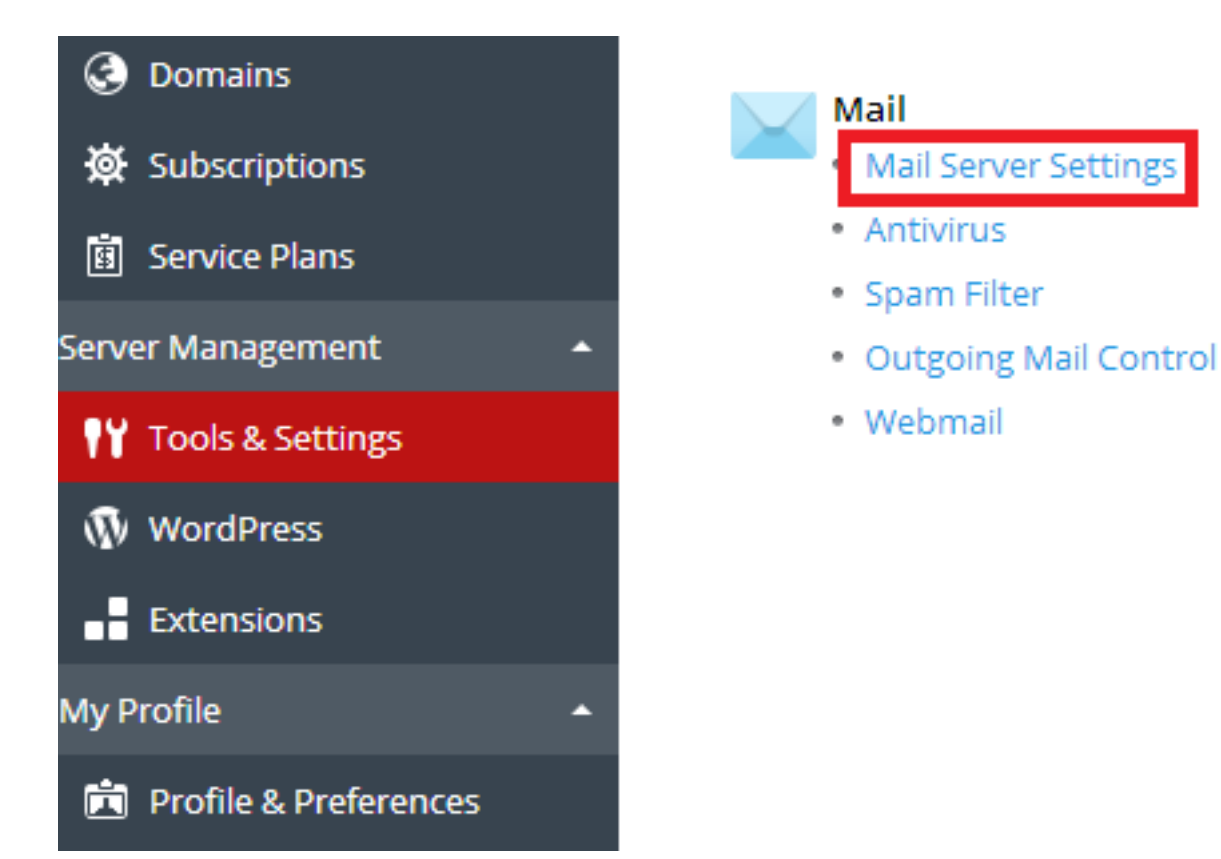

3. Onderaan de pagina vind je instellingen voor DomainKeys, SPF en DNS blackhole. Zorg er voor dat de instellingen identiek zijn als in onderstaande afbeelding.

## **Email**

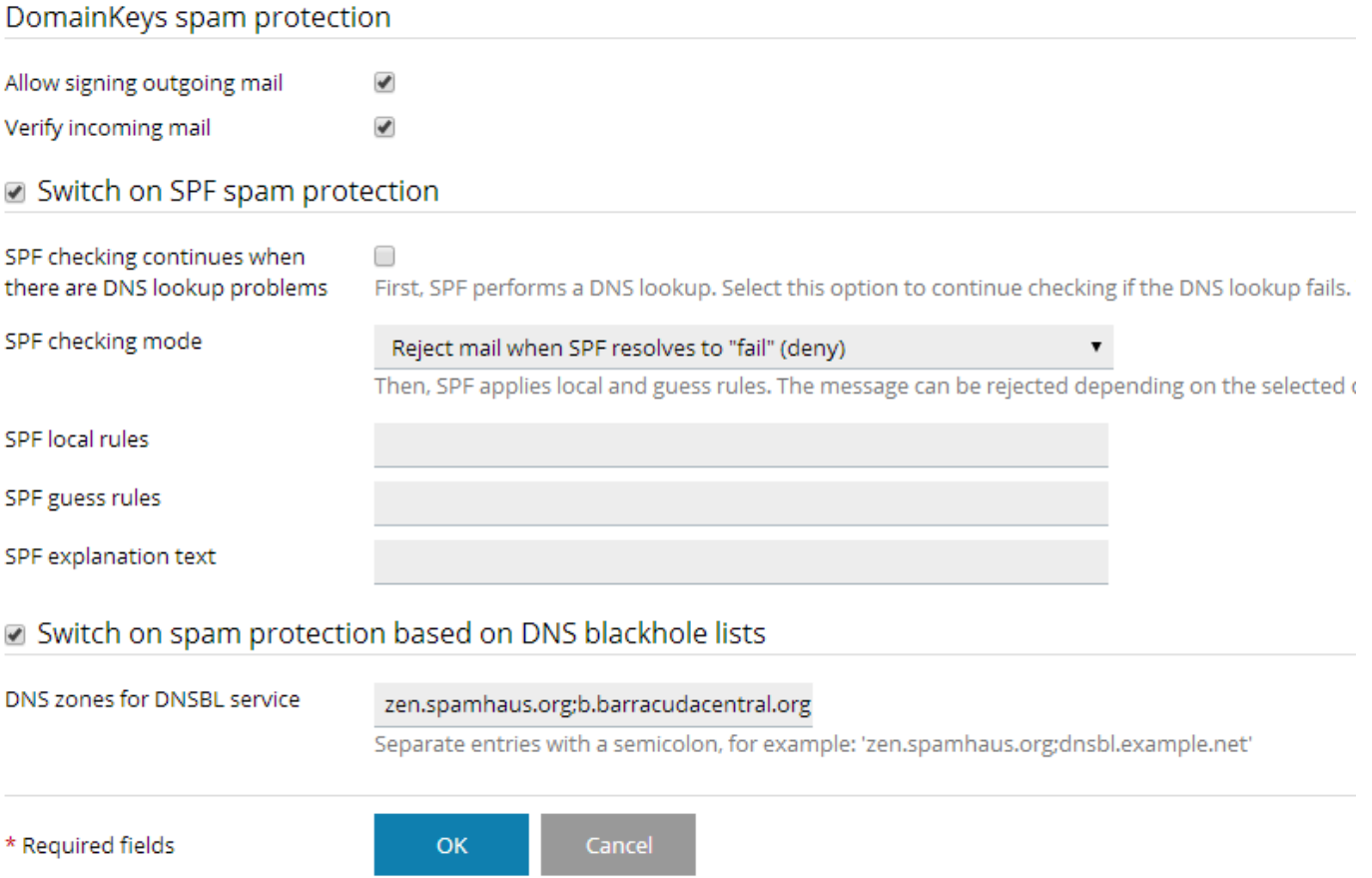

Klik op OK.

Blijf je last houden van veel spam? Kies dan voor de spam firewall van Mihosnet om zo 99,9% van alle spam te blokkeren. Te bestellen en configureren via [my.mihos.net.](https://my.mihos.net)

Unieke FAQ ID: #1096 Auteur: Erik Laatst bijgewerkt:2016-06-30 12:30